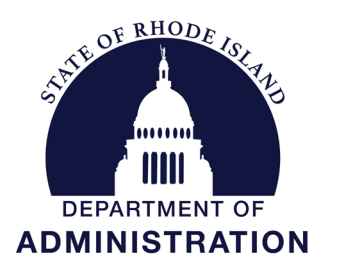

# **OFFICE OF MANAGEMENT & BUDGET**

## **STATE BUDGET OFFICE**

One Capitol Hill Providence, RI 02908-5890

Office: (401) 222-6300 Fax: (401) 222-6410

## **MEMORANDUM**

**To:** Agency CFOs and Finance Staff

**From:** Joseph Codega Jr. Deputy Budget Officer

**Date:** September 8, 2021

## **Subject: FY 2023 Budget Submission Instructions**

Following the guidelines provided in the FY 2023 Annual Budget Instructions, found [HERE;](http://www.omb.ri.gov/documents/instructions/1_FY%202023%20Budget%20Instructions.pdf) please submit as directed below:

- Two (2) bound copies of your request should be submitted to the Budget Office; and
- One (1) copy each should be submitted directly to the House and Senate Fiscal Staff.

These should be delivered to meet the previously set forth deadlines of:

- September 24<sup>th</sup> for Small Agencies (those agencies with budgets less than \$15.0 million from all funds)
- October  $1<sup>st</sup>$  for Large Agencies (those agencies with budgets greater than \$15.0 million from all funds)
- Please note that October  $1<sup>st</sup>$  is the statutory budget submission deadline.

A PDF version of your FULL submission would be appreciated but is not required. If you choose to send, please email to Melanie Oxley [\(melanie.oxley@omb.ri.gov\)](mailto:melanie.oxley@omb.ri.gov).

## **Finalizing your BFM Submission:**

Additionally, please see attached for instructions to finalize your BFM submission. Following these steps as described is critical to ensure the BFM system properly advances your submission to the next stage of review. Please contact Lisa Henriques  $(lisa.henrigues@budget.ri.gov)$  with any technical questions.

## *Agency Submit Form* **BFM – Quick Reference**

#### **Purpose and Policy**

- Agencies can now submit their entire budget at once using the Agency Submit Form (9900)
- Submitting all forms at once will save Agencies time and ensure that no forms are missed in the process

1

### **Budget Formulation**  $PCF -$ **Budget I**  $\overline{\phantom{a}}$ Program Submission Attachments (5410) Program Budget Impact Statements (9420) Capital - (9500) Capital Narrative (9510) Line Sequence Request

### **Agency Mass Submit**

**Process Steps**

3. Click Mass Submit

**Forms**

#### **Quick Search:**  $\Rightarrow$ Show Advanced Filters  $011$ **Record Actions:** Create Budget Forms Action Configuration Add New Screen Configuration Form Last Last Form Description Stage Agency **Actions** ID Update User **Rows** 2 8165 011 - GENERAL ASSEMBLY 9901  $011$  $9/3/2020$ lisa.henriques Header  $\circ$ Records: 1 - Page:  $\frac{1}{\|x\|}$  4 1 Records per page:  $\begin{vmatrix} 50 \\ 8 \end{vmatrix}$  $H = H$

2. Click Header on the Agency you are submitting (most users will have only one form)

5. Select OMB Analyst Review stage from Dropdown and click SUBMIT button. Form

1. Go to Budget Formulation / Agency Submit

4. Review the list of forms and click Submit Entire Budget

moves to stage 3 and the agency user no longer has access.

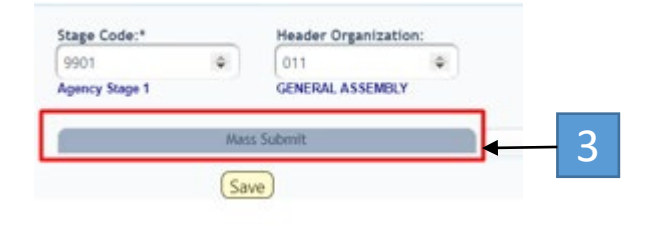

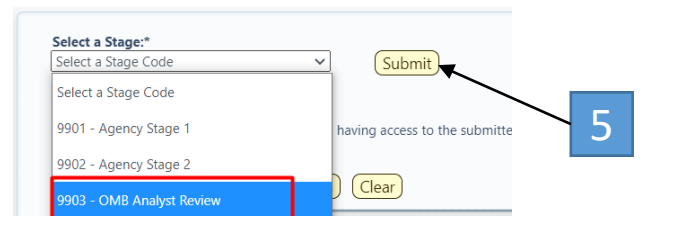

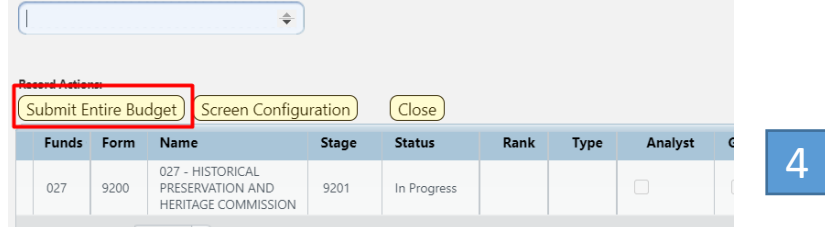